## **المحاضرة الخامسة**

**اختبار الفرضيات في حالة عينتين مستقلتين وعينتين مزدوجتين**

**أوال. اختبار** *test T***لعينتين مستقلتين**

**.***1* **مختصر نظري حول االختبار** 

يف حالة تعامل الباحث مع بيانات **ذات تصنيف كمي** فإن اختبار الفرضيات يف حالة عينتني مستقلتني ويهف الاختبار معرفة ان كان الفرق بين متوسطي العينتين المسحوبتين من مجتمعين مستقلين يعود الى الصدفة او أن الفرق جوهري<sup>1</sup>كاختبار مستوى أداء مجموعتين من العمال في ورشتين مختلفتين مثلا أي توزيع العينتني للفرق *2*x1*-*x، ويشرتط استخدام هذا االختبار التوزيع الطبيعي للبيانات جتانس التباين بني العينتني وأن تكون بيانات العينينت عشوائية ومستقلة عن بعضها البعض. وحلساب قيمة *test T* نعتمد الصيغة الرياضية التالية:

 $\tau$ = x1−x<sup>2</sup>  $\sqrt{\frac{(n_1-1)s_1^2+(n_2-1)s_2^2+(n_3-1)s_3^2}{(n_1+m_2)^2}}$  $\frac{(n+1)(n+2)(n+2)}{(n+2)(n+2)}$ .<br>
∴<br>  $\left(\frac{1}{n}\right)$  $\frac{1}{n_1} + \frac{1}{n_2}$  $\frac{1}{n^2}$ 

من أجل إثبات إحدى الفرضيتني :

*H0 : x1=x<sup>2</sup>* أو *H1 : x1≠x<sup>2</sup>*

حيث :

المتوسط الحسابي للعينة الأولى: $\chi_1$ 

المتوسط الحسابي للعينة الثانية :  $\chi_2$ 

**.** 

<sup>1</sup> عبد احلميد عبد اجمليد البلداوي،األساليب التطبيقية لتحليل واعداد البحوث، األردن، دار الشروق للنشر والتوزيع ، 2008 ، ص .330

*²1S*: تباين العينة األوىل

*²2S* : تباين العينة الثانية

*1n*: عدد أفراد العينة األوىل

*2n*: عدد أفراد العينة الثانية

نقارن القيمة احملسوبة لقيمة *t* بالقيمة اجملدولة /النظرية واليت نستخرجها من خالل حساب درجة احلرية *(2-2n1+n=(df*عند مستوى معنوية .*0.05* فإن وجد أن القيمة احملسوبة أكرب من اجملدولة فإننا نرفض الفرضية الصفرية *0H* ونقبل يف املقابل الفرضية البديلة *H*.*1* ويف حالة أن القيمة احملسوبة أقل من اجملدولة فإننا نقبل الفرضية الصفرية *0H*

**.***2* **مثال تطبيقي لتطبيق اختبار** *test t* **في حالة مستقلتين في برنامج** *spss* وكمثال على حساب اختبار *T* يف حالة عينتني مستقلتني يف برنامج *SPSS*، لنفرتض أنه مت إعطاء تقييم لأداء محموعتين من العمال في ورشتين مختلفتين حيث تتوفر الورشة الأولى على ظروف عمل مناسبة أما الورشة الثانية فظروف العمل فيها صعبة. إذ تتكون كل عينة من عشرة أفراد، حيث كانت البيانات كالتايل

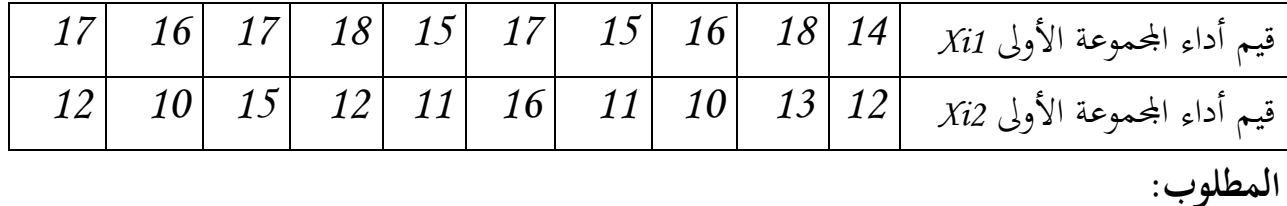

أثبت الفرضية القائلة بعدم وجود فروق ذات معنوية بين المتوسط الحسابي للمجموعة الأولى والمتوسط

احلسايب واملتوسط احلسايب للمجموعة الثانية عند مستوى معنوية .*0.05*

**الحل:**

.*1* نطرح الفرضيات التالية انطالقا من املطلوب من التمرين:

 $H0: x_1 = x_2$ 

*H1 : x1≠x<sup>2</sup>*

**.2 إدخال وترميز البيانات:**

-2يكون ادخال البيانات بتسمية املتغري االول بـ **)الورشة(** يف صفحة view variable والذي يتم ترميزه في صفحة data view كالتالي: الورشة الأولى بالرقم 1 والورشة الثانية بالرقم 2 ، أما املتغري الثاين فيتم تسميته بـ **)األداء(** يف صفحة view variable، أما يف صفحة view data فيتم إدخال القيم حسب الأفراد و الورش التي ينتمون إليها كما هو موضح في الشكل الموالي:

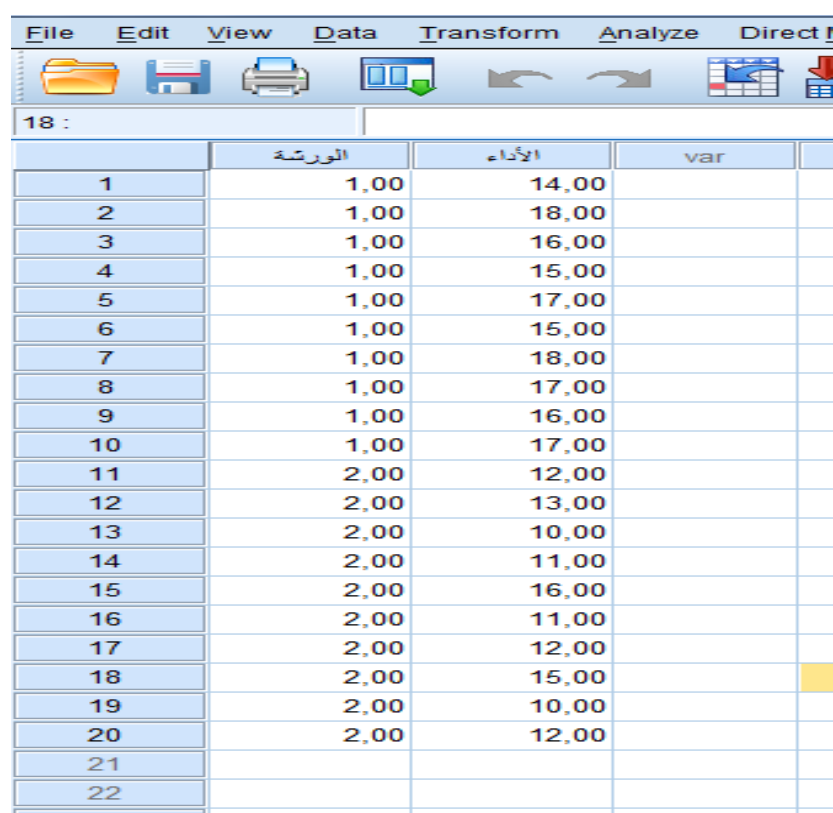

.3 من قائمة (Analyze (خيتار األمر Means Compare مث األمر Independet( (Test-T Samplesكما موضح يف الشكل التايل:

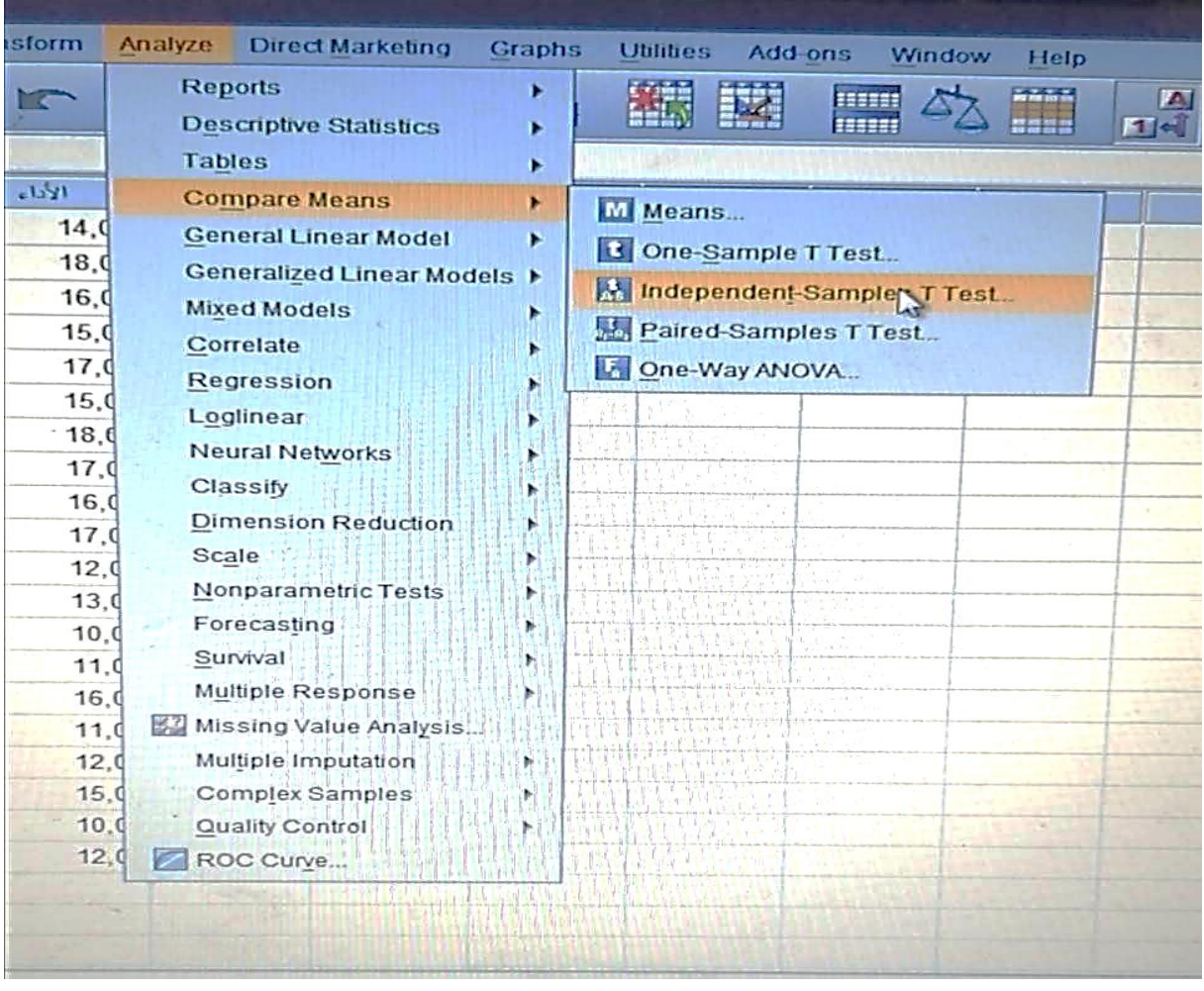

**.4 بعد اختيار األمر** Test-T Samples Independet، يظهر جدول حواري نقوم من خلاله بنقل متغير الأداء إلى مربع test variable، أما متغير الورشة فيتم نقله إلى مربع vaiable grouping كما هو موضح يف الشكل التايل:

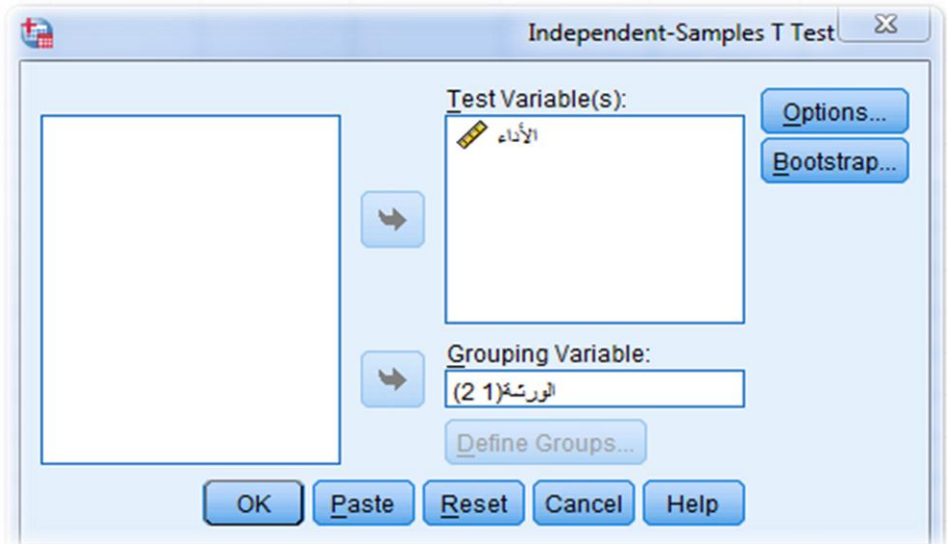

بعد نقوم بالضغط على األمر *groupe define* ليتم حتديد ترميز متغري الورشة أي *1* للورشة األوىل ورقم *2* للورشة الثانية كما هو يف الشكل التايل:

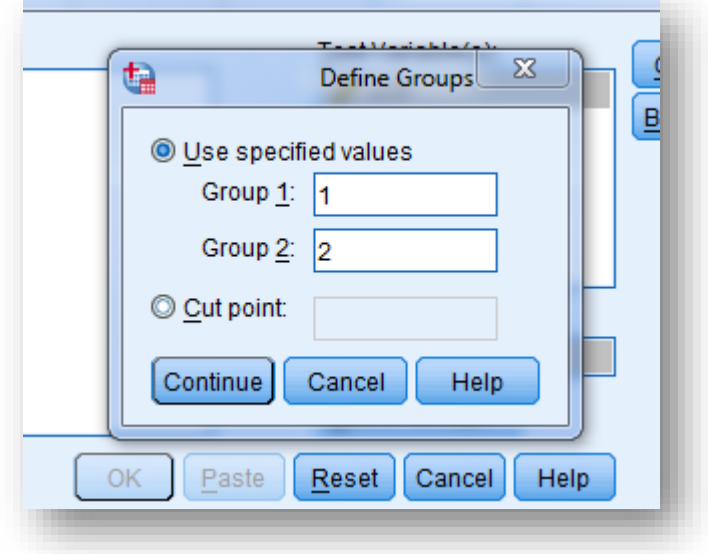

وبالضغط على ايعاز | continue يظهر جدولين في صفحة *Outputs*، إذ يمثل الجدول الأول إحصاءة قيم الورشتني*Statistics Group*(املتوسط احلسايب، االحنراف العياري، واخلطأاملعياري(:

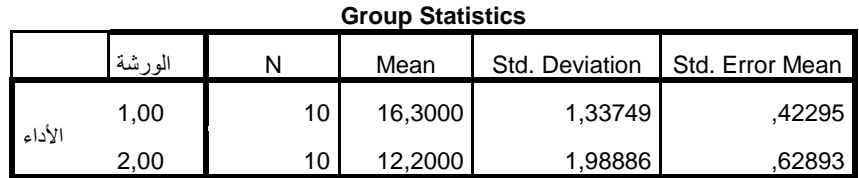

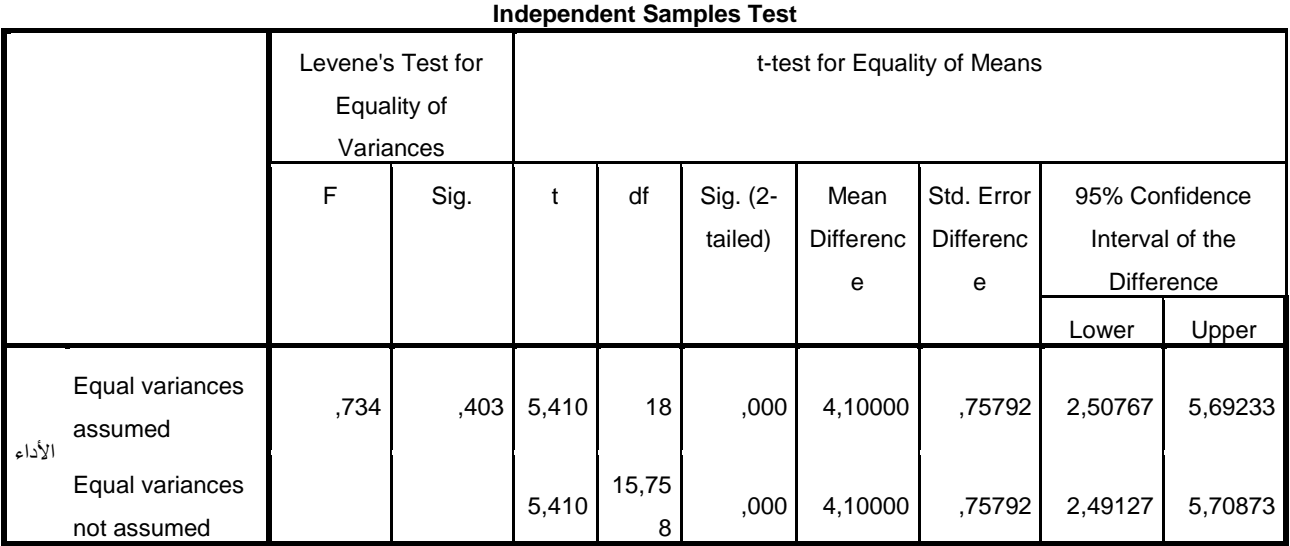

أما اجلدول الثاين والذي هو بعنوان *Test Samples Independent* فهو يعطينا نتيجتني حول اختبارين وليس اختبارا واحدا، أما االختبار األول فهو اختبار *Test s'Levene* كما هو موضح يف اجلدل والذي يدرس إمكانية جتانس تباين العينتني حيث يظهر من خالل التائج أن قيمة االختبار هي *0.403* وهي أكرب من مستوى املعنوية أي *0.05* أن تباين العينتني متجانس. اما االختبار الثاين فهو اختبار *test T* والذي يطرح قيمتني ل *T* مها *5.410* واليت تقابل حالة *variances Equal assumed* أي جتانس التباين و القيمة الثانية هي املقابلة لالختيار *not variances Equal assumed* حيث كانت *5.410* كذلك وسنختار يف هذه احلالة قيمة *t* يف حالة جتانس التباين حسب اختبار *levenes* واليت يقابلها قيمة الداللة *0.000* وهي أقل من قيمة مستوى املعنوية *0.05* مما حييلنا على تأكيد وجود فروق ذات داللة معنوية بني قيم أداء الورشة األوىل و الورشة الثانية.

**ثانيا**. ا**ختبار** *test t* **في حال عينتين مزدوجتين** *samples paired*

**.1 مختصر نظري حول االختبار** 

نذكر الطالب أن حالة عينتين مزدوجتين أو مترابطتين نقصد بما تلك الحالة التي تكون فيها مجموعتين من **البيانات الكمية** المترابطة بحكم أنها تعود إلى نفس الأفراد، ونستعين بمذا الاختبار في حالة وجود قياس قبلي وقياس بعدي لنفس أفراد العينة من املشاهدات وللتذكري فإن حساب قيمة *test t*يف حالة عينتين مترابطتين يكون من خلال العلاقة التالية:

$$
t = \frac{d}{\frac{S_d}{\sqrt{n}}}
$$

حيث: *d* هو املتوسط احلسايب للفروق بني *xi*و *yi Sd* االحنراف املعياري للفروق *N* عدد األزواج

**.***2* **اختبار** *test t***في حالة مزدوجتين من خالل برنامج** *spss*

لنفرتض أن صاحب مؤسسة اقتصادية أراد معرفة أثر زيادة فرتة الراحة على أداء عمال وحدة إنتاجية، فقام صاحب المؤسسة بقياس أداء العمال (10 عمال)قبل زيادة فترة الراحة ثم قام بياسه بعد زيادة فترة الراحة فكانت النتيجة كالتايل:

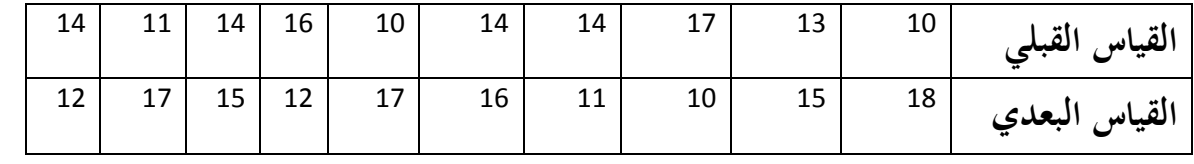

**المطلوب:** اثبات الفرضية القائلة بعدم وجود فروق ذات معنوية بني القياس القبلي والقياس البعدي لألداء عند α=*0.05*

**الحل:** 

.*1* يف حالة البيانات املزدوجة/ املرتابطة نقوم برتميز متغريين يف صفحة *view variable* املتغري األول بوسم قبل واملتغري الثاين بوسم بعد، مث ندخل القيم القبلية والبعدية يف صفحة *view data*. .*2* خنتار من قائمة *analyze* األمر *means compare*مث األمر *test -t-sample paired* كما هو موضح في الشكل التالي:

| m                     | Analyze                                                                                 | <b>Direct Marketing</b>    | <b>Graphs</b> | <b>Utilities</b>            | Add-ons       | Window<br>н |  |
|-----------------------|-----------------------------------------------------------------------------------------|----------------------------|---------------|-----------------------------|---------------|-------------|--|
|                       | <b>Reports</b><br><b>Descriptive Statistics</b><br><b>Tables</b>                        |                            | ٠             |                             |               | 533553      |  |
|                       |                                                                                         |                            | ►             |                             |               | 555555      |  |
|                       |                                                                                         |                            |               |                             |               |             |  |
| OO                    | <b>Compare Means</b><br><b>General Linear Model</b><br><b>Generalized Linear Models</b> |                            | E             | M Means                     |               |             |  |
|                       |                                                                                         |                            |               | <b>B</b> One-Sample T Test  |               |             |  |
| oo<br>oo              |                                                                                         |                            |               |                             |               |             |  |
| oo<br>$\overline{O}O$ |                                                                                         | <b>Mixed Models</b>        |               | Independent-Samples T Test  |               |             |  |
|                       |                                                                                         | Correlate                  | ×             | <b>Paired-Sampes T Test</b> |               |             |  |
|                       |                                                                                         | Regression                 |               |                             | One-Way ANOVA |             |  |
| oo<br>OO              |                                                                                         | Loglinear                  |               |                             |               |             |  |
| OO                    |                                                                                         | <b>Neural Networks</b>     |               |                             |               |             |  |
| 0 <sup>o</sup>        | Classify                                                                                |                            |               |                             |               |             |  |
| OO                    |                                                                                         | <b>Dimension Reduction</b> |               |                             |               |             |  |
|                       | Scale                                                                                   |                            |               |                             |               |             |  |
|                       |                                                                                         | Nonparametric Tests        |               |                             |               |             |  |
|                       |                                                                                         | Forecasting                |               |                             |               |             |  |
|                       | Survival                                                                                |                            |               |                             |               |             |  |
|                       |                                                                                         | Multiple Response          |               |                             |               |             |  |
|                       | 33 Missing Value Analysis                                                               |                            |               |                             |               |             |  |
|                       |                                                                                         | Multiple Imputation        |               |                             |               |             |  |
|                       |                                                                                         | Complex Samples            |               |                             |               |             |  |
|                       |                                                                                         | Quality Control            |               |                             |               |             |  |
|                       |                                                                                         | ROC Curve                  |               |                             |               |             |  |
|                       |                                                                                         |                            |               |                             |               |             |  |
|                       |                                                                                         |                            |               |                             |               |             |  |
|                       |                                                                                         |                            |               |                             |               |             |  |
|                       |                                                                                         |                            |               |                             |               |             |  |

ليظهر املربع احلواري لـ *test -t-sample paired*

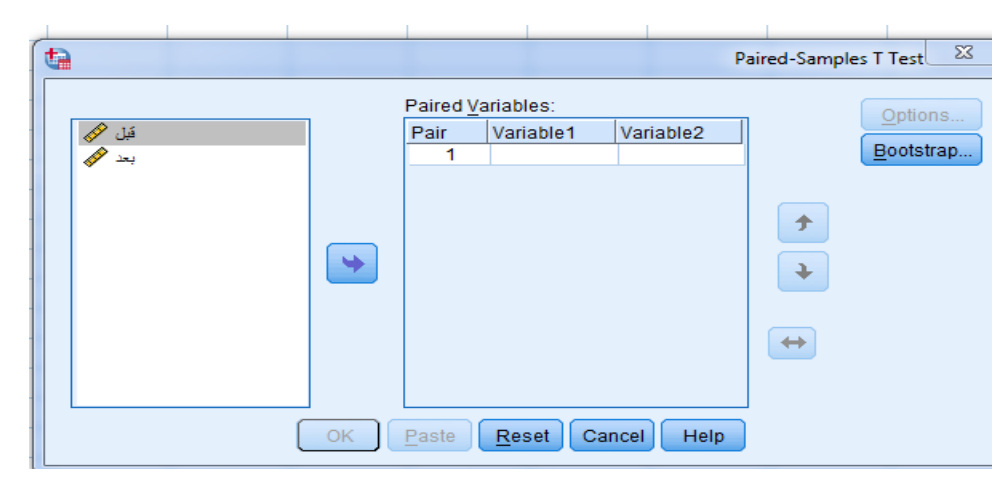

حيث ندخل املتغري قبل يف العمود *1 vaiable* و املتغري بعد يف العمود *2 vaiable* مث نضغط على **OK**لتظهر اجلدوال التالية يف *Outputs*

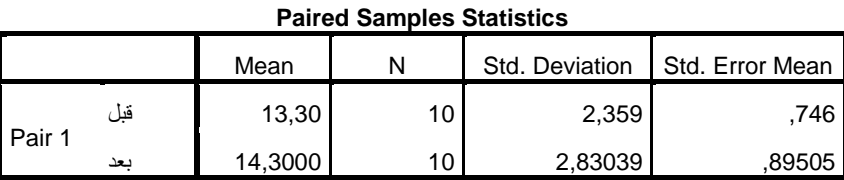

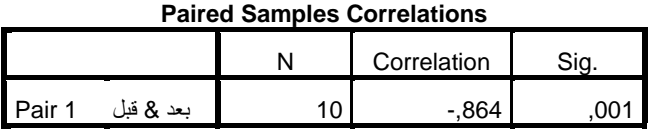

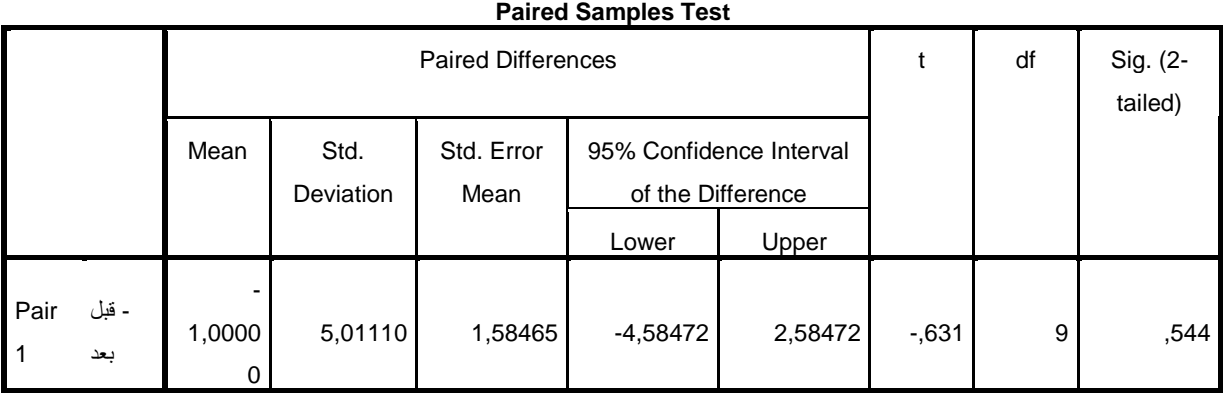

# على نفس منوال الاختبار في حالة عينتين مسقلتين فإن مخرجات اختبار t في حالة عينتين مترابطتين نرى أنها تتمثل في ثلاث جداول، يمثل الأول قيم المتوسط الحسابي والانحراف المعياري للقيم، اما الجدول الثاين فيمثل معامل االرتباط البسيط *r*، اما اجلدول الثالث فيمثل قيمة *t*=-*0.631* ، أما قيمة الداللة *sig* هي *0.544* وهي أكرب من مستوى املعنوية *0.05* مما يعين قبول الفرضية الصفرية اليت تقول

بعدم وجود فروق ذات معنوية بين القياس القبلي والقياس البعدي أي أن زيادة فترة الراحة لم يكن لها أثر على أداء العمال يف املؤسسة. **ثالثا. اختبار** *²chi* **لالستقاللية – طريقة جداول التقاطع** *Crosstabs* **.***1* **مختصر نظري حول االختبار**

يستخدم هذا االختبار ملعرفة إمكانية وجود ارتباط أو فروق بني **متغيرين اسميين**، ومعىن االستقاللية يف هذ ه احلالة هو اثبات استقالل املتغري *A*عن املتغري *B*، واثبات الفرضية الصفرية *0H*اليت تقول بعدم وجود فروق معنوية بني املتغري *A*واملتغري *B* وي حالة نفيها اثبات الفرضية البديلة *1H* واليت تقول بوجود عالقة معنوية بني املتغريين.

نظريا يتم حساب قيمة *²CHI* من خالل العالقة التالية :

$$
C\hat{h}^{2} = \sum \frac{(fo - fe)^2}{fe}
$$

حيث تقارن القيمة احملسوبة بقيمة جدولية تستخرج من جدول قيم *²CHI* النظرية من خالل قيميت α=*0.05* و *df*( *=* عدد الصفوف *1*-( \*)عدد األعمدة *1*-(، فإن وجد أن القيمة احملسوبة أكرب من القيمة النظرية فإننا نرفض الفرضية الصفرية ونقبل البديلة وإن وجد العكس فإننا نقبل الفرضية الصفرية.

### **.***2* **مثال تطبيقي الستخدام الختبار** *²chi* **في برنامج** *spss*

وكمثال على اجراء اختبار *²CHI*الستقاللية ملتغريين يف برنامج *spss* وبالعودة إىل املثال السابق يف احملاضرة الرابعة، إلستمارة البحث حول **موضوع األداء الوظيفي لدى عمال القطاع الخاص**، مع إضافة متغير جديد وهو المستوى الوظيفي(إطار/مهندس). حيث أردنا معرفة إمكانية وجود علاقة بين متغري املستوى الوظيفي و متغري املعارف املسبقة وأداء املهام )*1Q* ).

 .*1* من أجل ذلك مبدئيا، نتبع املراحل اليت مت التطرق إليها سالفا يف كيفية ادخال املتغريات يف صفحة *view variable* واملشاهدات يف صفحة *view data* لكلى املتغريين املراد دراسة العالقة بينهما.

.*2* خنتار من قائمة *Analyze* اإليعاز *statistics Desciptive* مث خنتار األمر *crosstabs* كما هو موضح يف الشكل )(

يظهر جدول حوراي بوسم *crosstabs*، ننقل متغري الوظيفة)املتغري املستقل( إىل املربع الصفي *row*، أما متغري املعارف املسبقة )املتغري التابع(إىل مربع *columns*

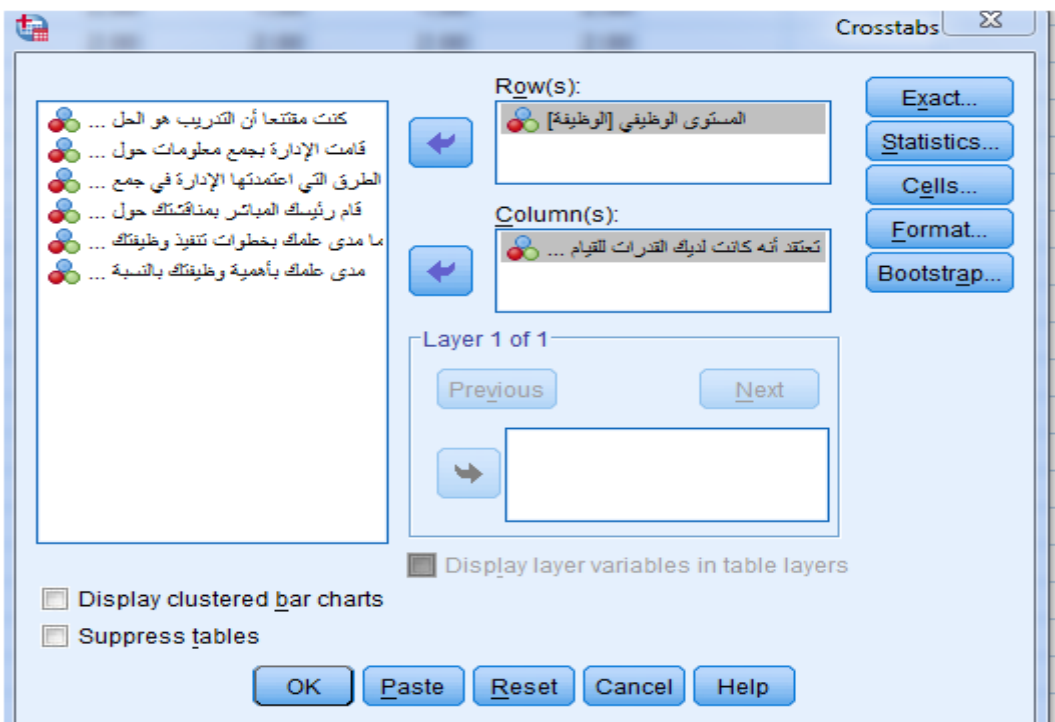

مث نضغط على األمر *cells* ليظهر لنا املربع احلواري *display cell: crosstabs* وهو مربع يسمح لنا حبساب جمموعة من القيم ويعطينا العديد من اخليارات كالتكرارات املالحظة واملتوقعة والنسب املئوية، خنتار منها حسب احلاجة ويف هذا املثال سنكتفي باختيار املالحظ واملتوقع والنسب املئوية كما هو موضح يف الشكل )(

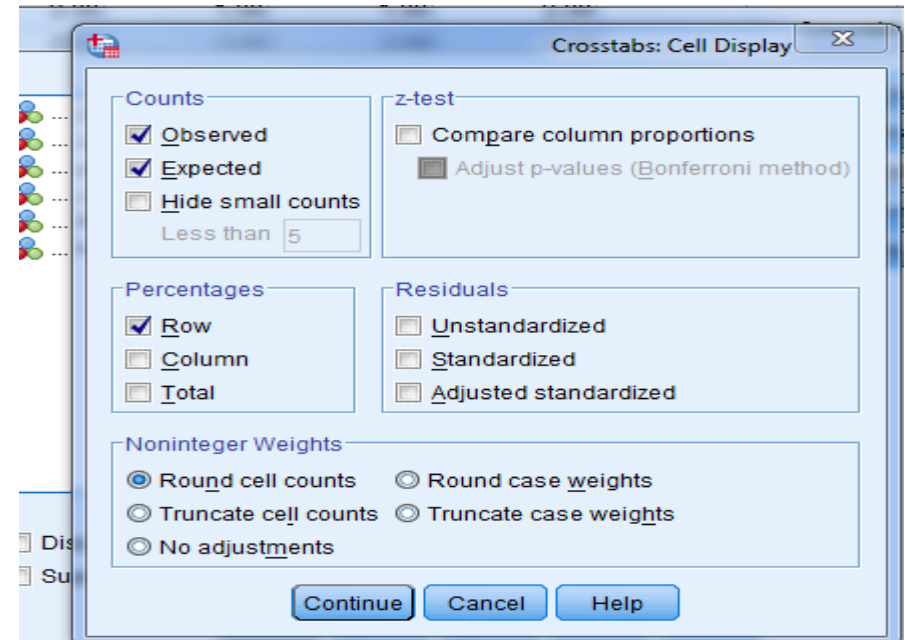

مث نضغط على ، لنعود للمربع احلواري *crosstabs* وخنتار اإليعاز *statistics* وخنتار *continue*األمر *square-chi* ومبا أن البيانات ذات طبيعية امسية فيمكن كذلك تضليل االختيارات *coefficient contingency* أو *v camers and phi* وغريها من االختيارات املقرتحة يف املربع، كما يظهر يف الشكل التايل:

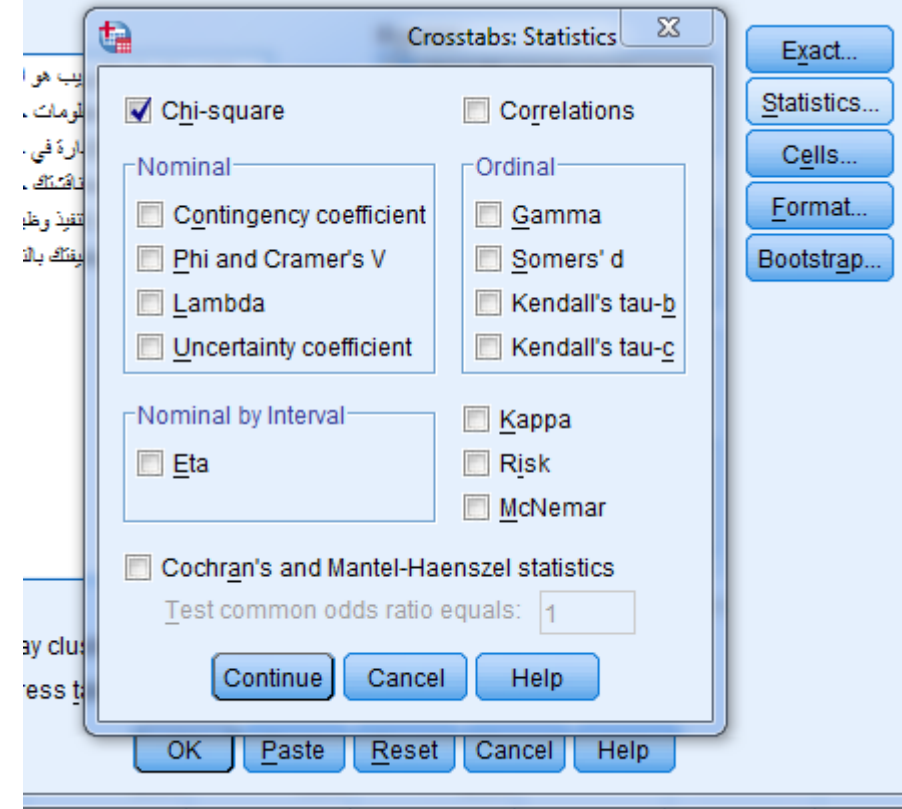

ثم نضغط على الأمر <mark>مستفسّف الم</mark>ثم الأمر <mark>( ok</mark> ) لتظهر النتائج في الجداول التالية تم الأمر **OK** 

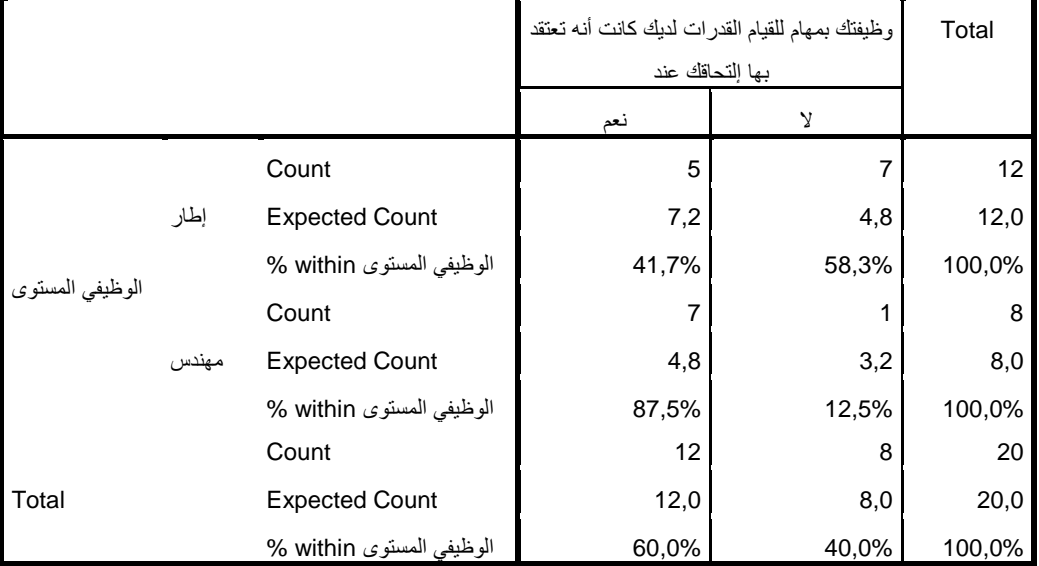

### **Crosstabulation بها إلتحاقك عند وظيفتك بمهام للقيام القدرات لديك كانت أنه تعتقد \* الوظيفي المستوى**

### **Chi-Square Tests**

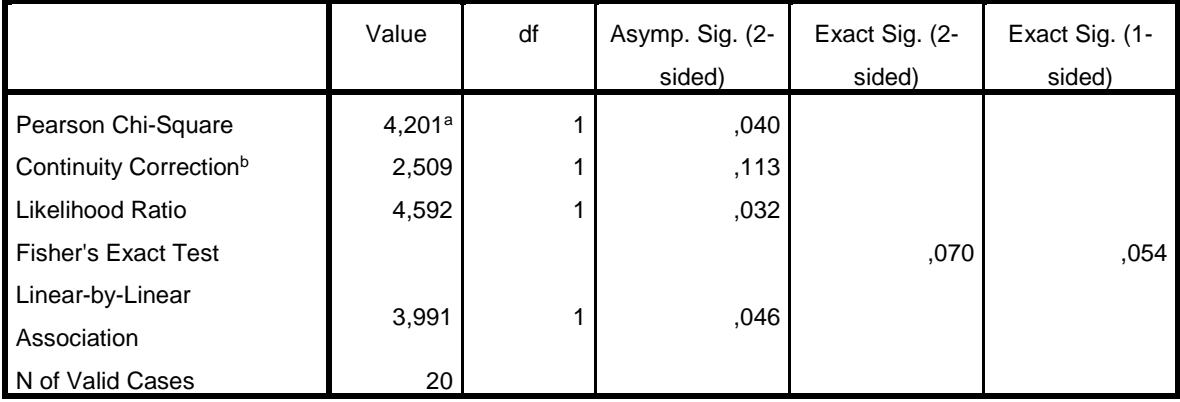

a. 3 cells (75,0%) have expected count less than 5. The minimum expected count is 3,20.

b. Computed only for a 2x2 table